# STEUERGEHÄUSE FÜR BEWÄSSERUNGSMOTORPUMPE<br>UND ZUR REGULIERUNG DES PUMPENWASSERDRUCKS

#### HERKÖMMLICHE MOTOREN Steuergehäuse Typ CIM-130

#### MIT STEUERGEHÄUSE ZUR ELEKTRONISCHEN STEUERUNG DER EINSPRITZANLAGE AUSGESTATTETE MOTOREN Steuergehäuse Typ • CIM-130FPT (FPT Motoren) • CIM-130JCB (JCB Motoren)

• CIM-130JDE (JOHN DEERE Motoren)

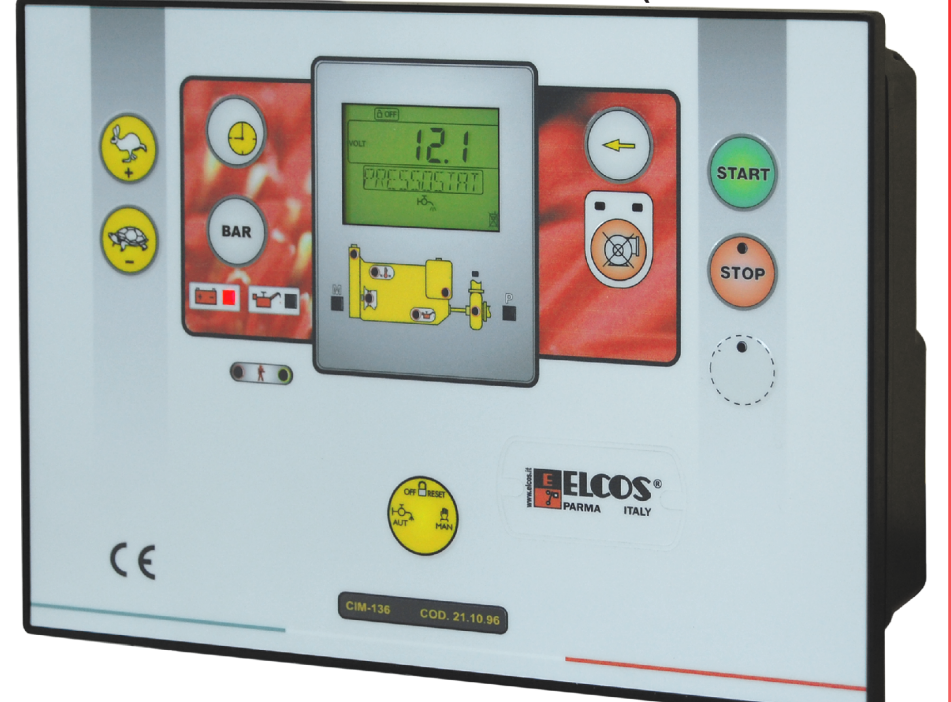

SERVATO A

ESERVIL

#### **HANDBUCH TECHNISCHE PROGRAMMIERUNGEN**

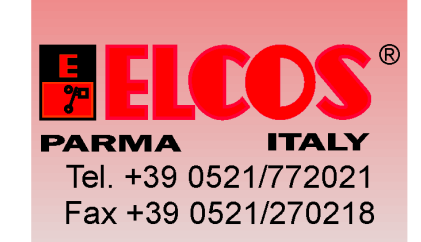

# **ERSETZUNG DES STEUERGERAETS**

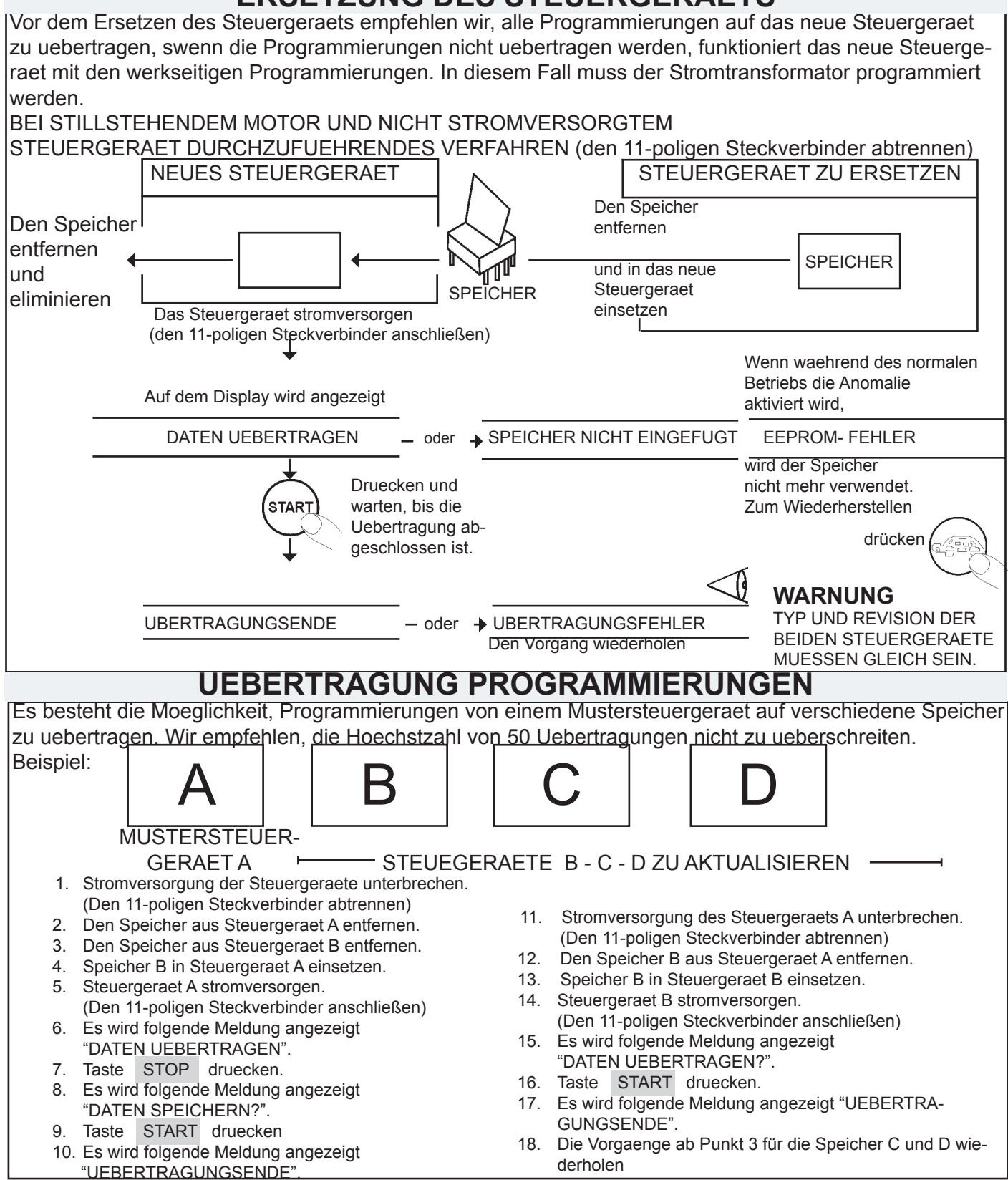

#### STAND BY STEUERGERAET

Nach 30 Sekunden von Stillstand tritt das Steuergeraet in STAND BY mit vollstaendigen Ausschaltung von allen Signalisierungen (Led und Display) ein; MAN oder AUT anwaehlen, die Kontrollleuchte pulsiert. Zum Verlassen des STAND BY eine der Tasten druecken.

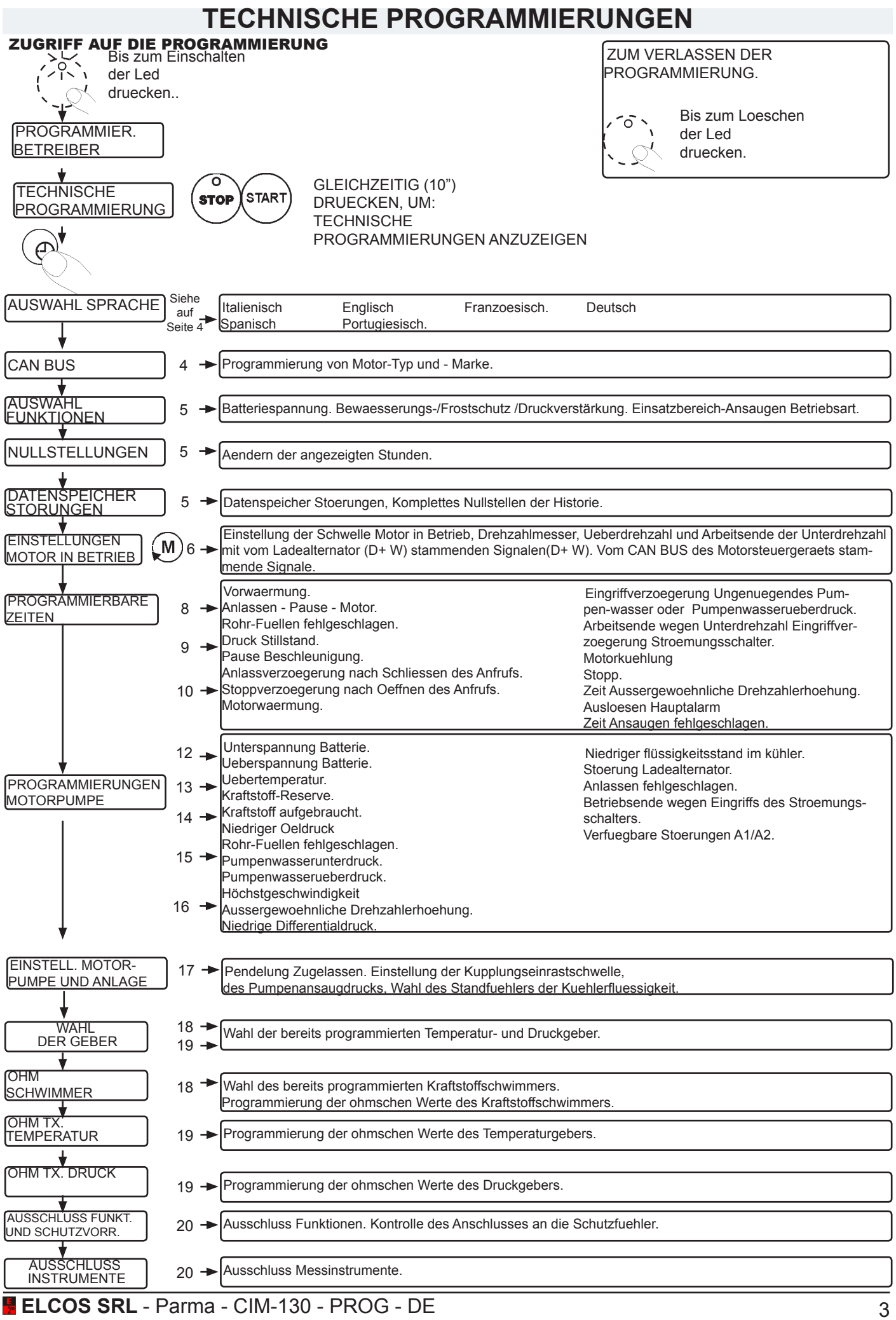

## **AUSWAHL SPRACHE**

AUSWAHL SPRACHE. ITALIENISCH ist die eingestellte Sprache. Es können die folgenden Sprachen eingestellt werden: ENGLISCH - FRANZOESISCH - DEUTSCH - SPANISCH - PORTUGIESISCH. Werkseitige Einstellung Druecken und warten **AUSWAHL STOP** (start` **DEUTSCH**  bis OK angezeigt wird. **SPRACHE** Druecken um die Sprache auszuwaehlen.

#### **CAN Bus** PROGRAMMIERUNGEN MOTOR-MARKE UND –TYP PROTOKOL CAN Bus SAE J1939

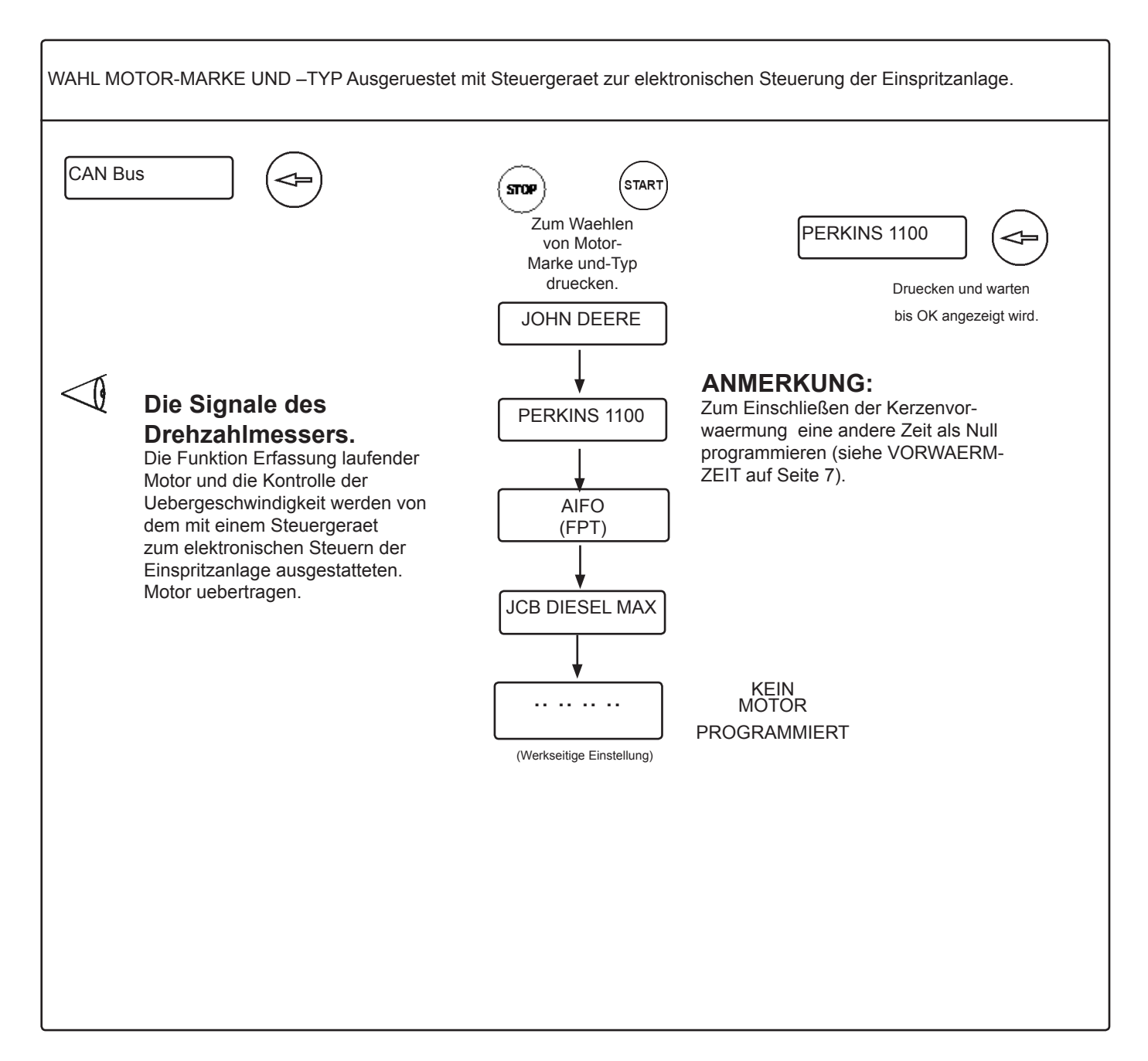

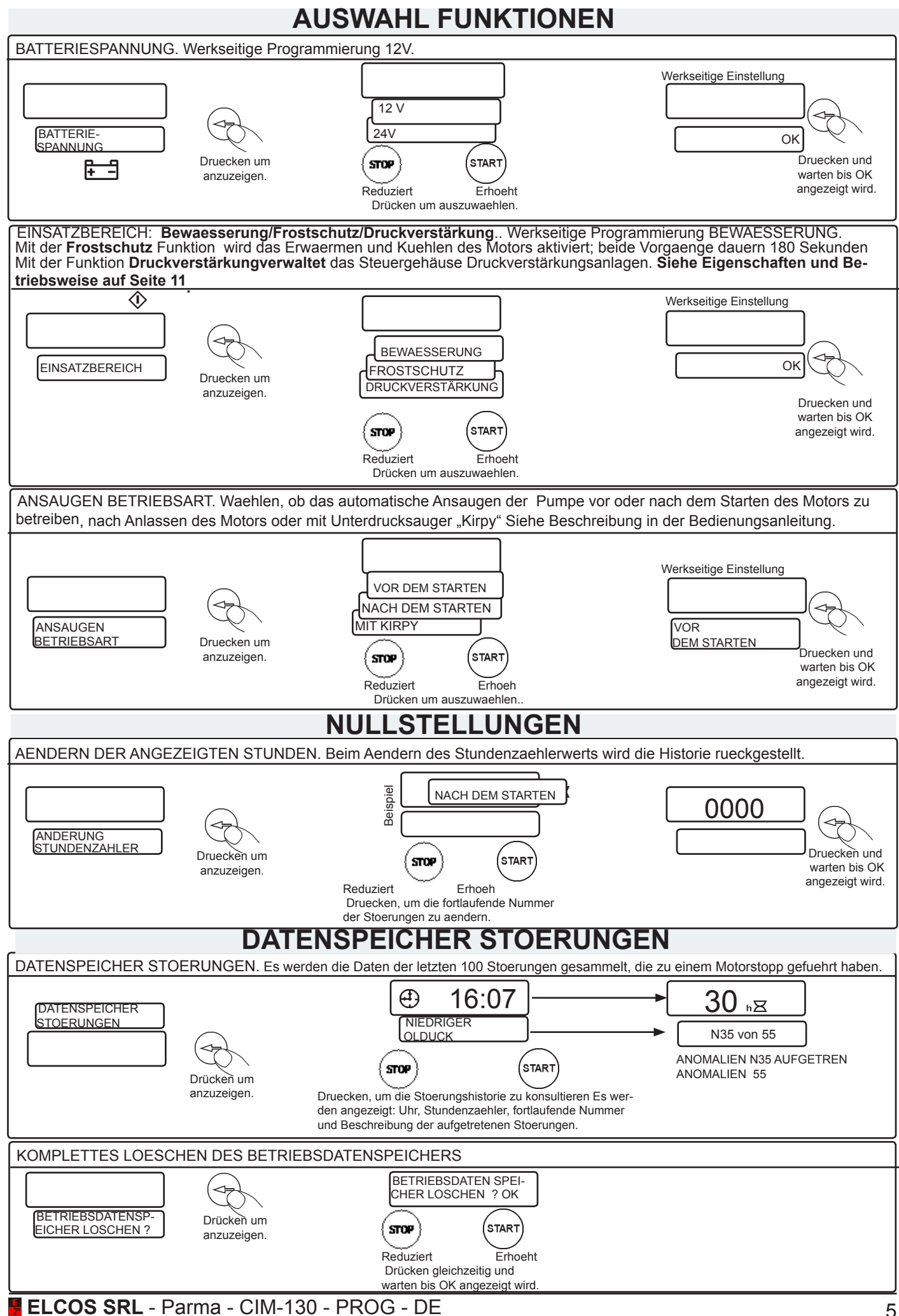

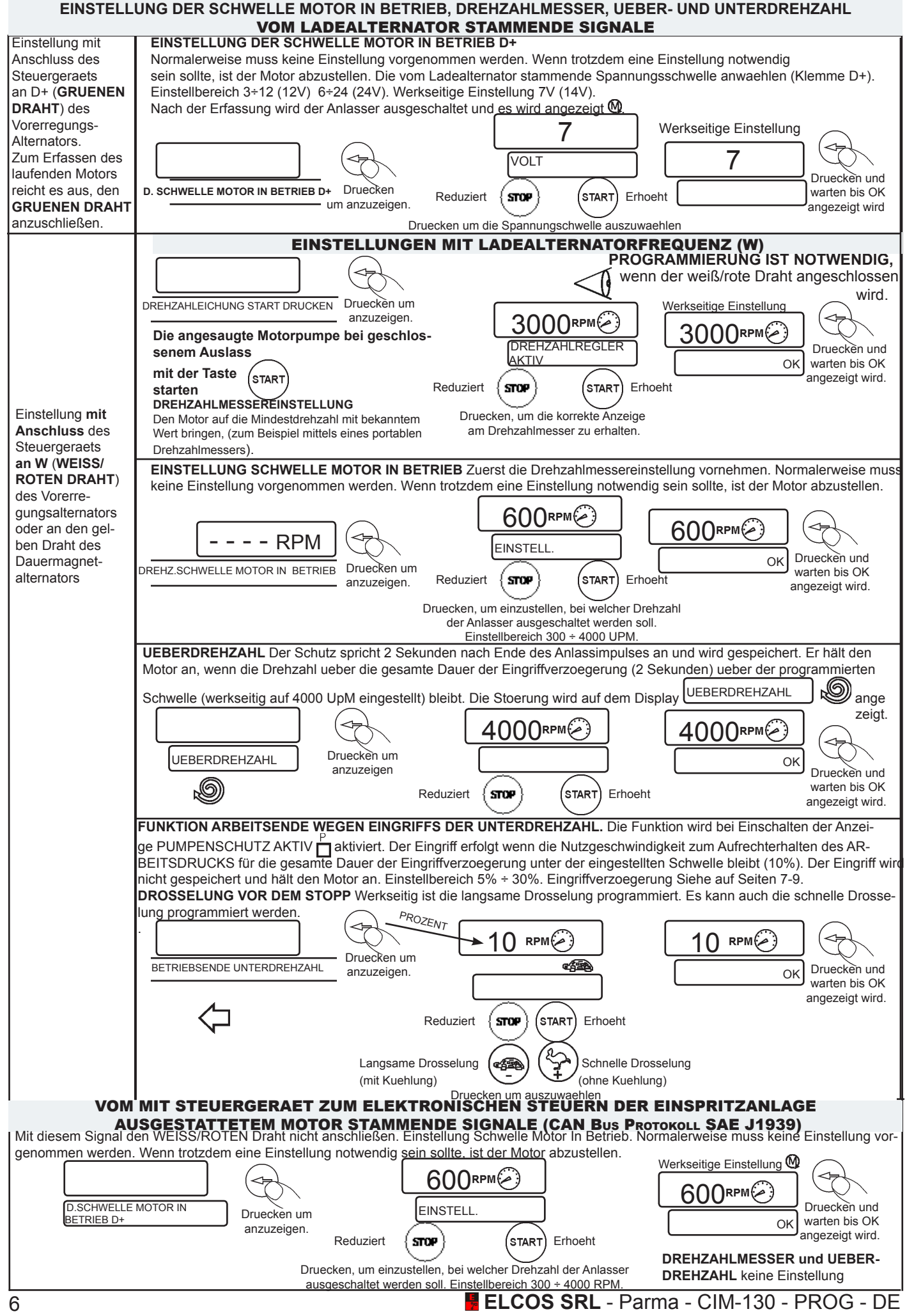

### **PROGRAMMIERBARE ZEITEN**

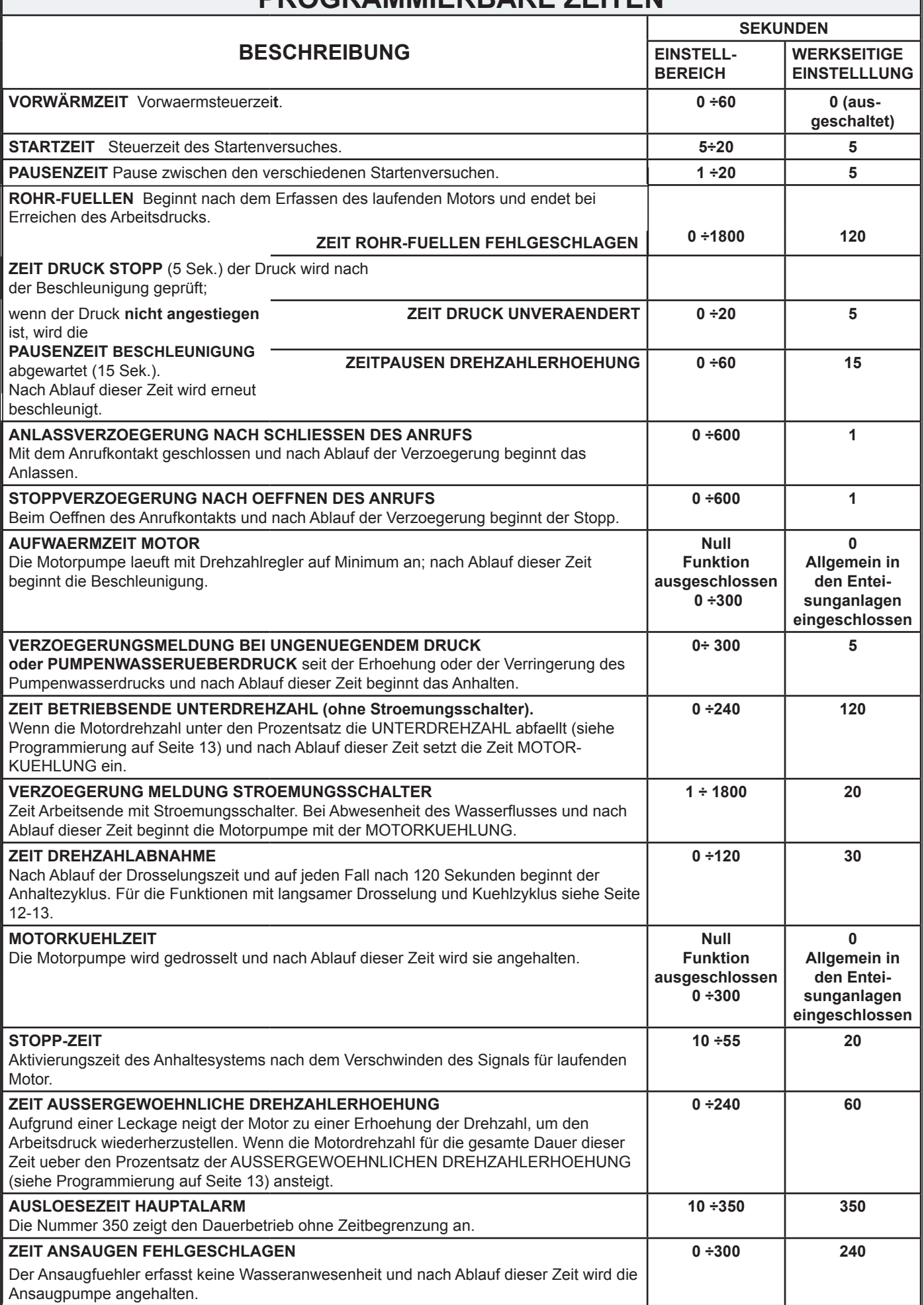

## **PROGRAMMIERBARE ZEITEN**

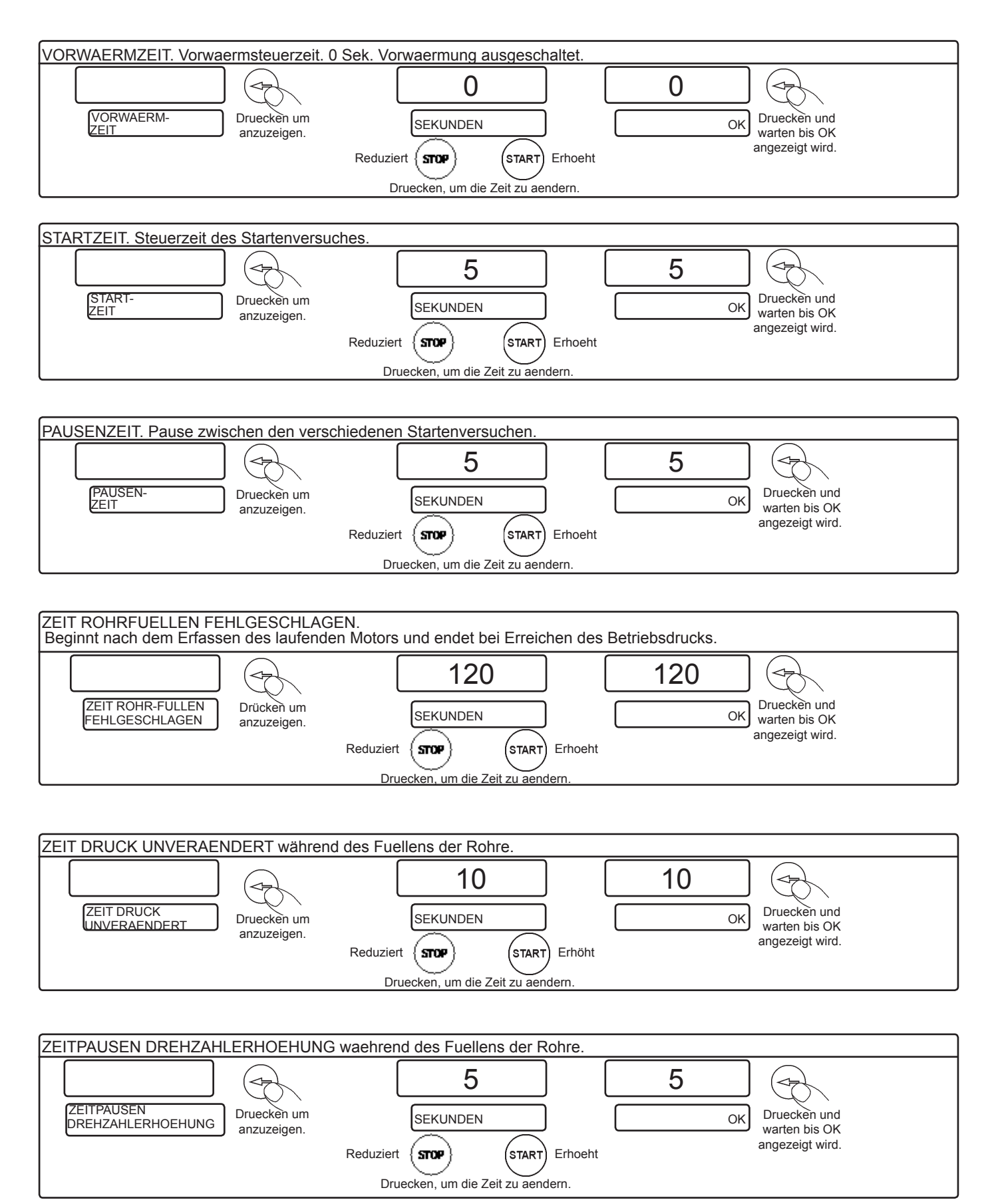

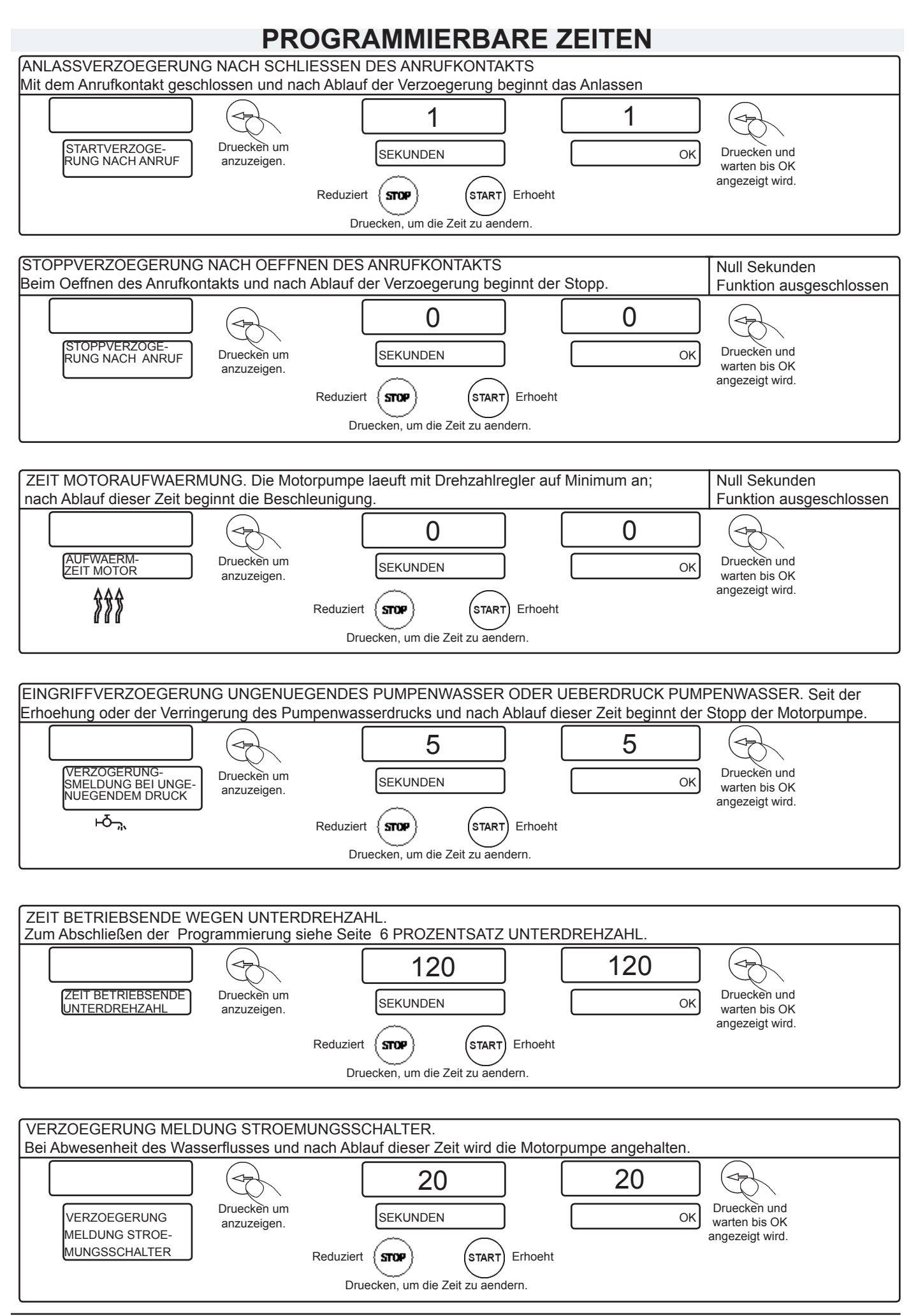

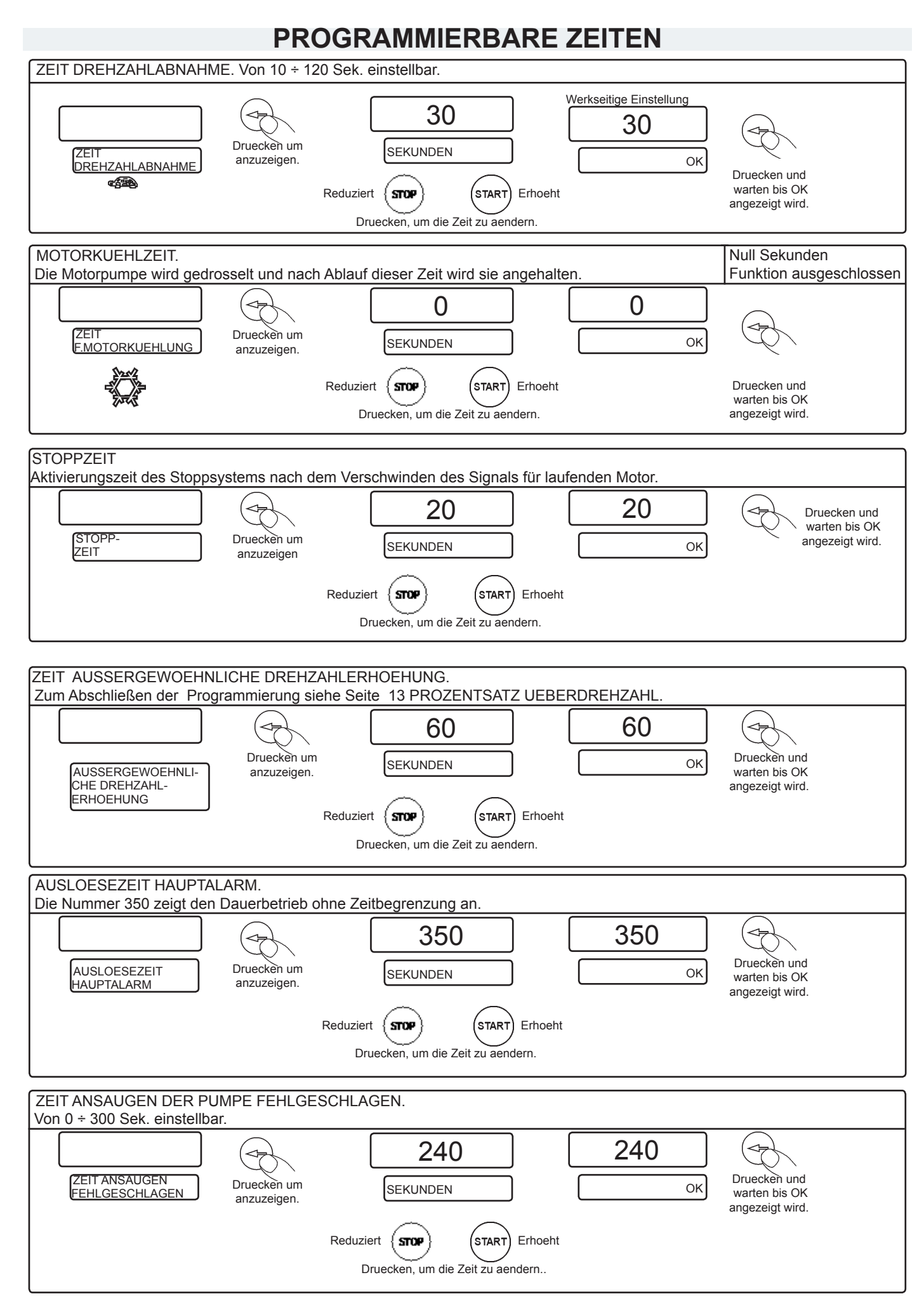

# **MODUS DRUCKVERSTÄRKUNG**

#### **MODUS DRUCKVERSTÄRKUNG**

Im Modus Druckverstärkung verwaltet das Steuergehäuse Druckverstärkungsanlagen. Hat folgende Eigenschaften:

- der Modus AUTOMATIK ist ausgeschlossen und folglich ist keine Druckkontrolle möglich.
- Die Unterdruck-Anomalie ist nicht zugeschaltet.
- Die Beschleunigersteuerung (VAR) wird ausgeschlossen.

#### **EINSTELLUNG DER DRUCKVERSTÄRKUNG**

Durch Betätigen der Taste BAR kann die Druckverstärkung geändert werden. Dieser Wert wird gespeichert und auch nach dem Ausschalten aufrecht erhalten.

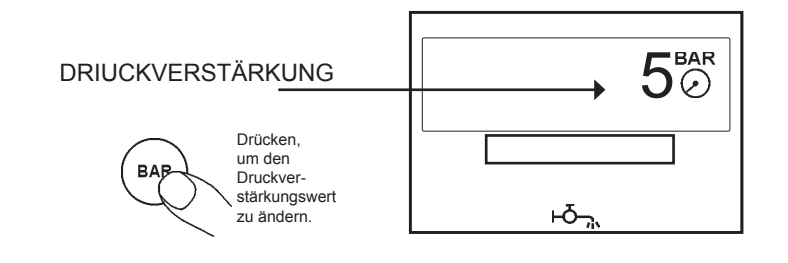

#### **BETRIEB**

- Wenn der Wasserdruck über den Druckverstärkungswert ansteigt, wird die Motorpumpe AUFRUF AKTIVIERT aktiviert.
- Wenn der Druck unter den Druckverstärkungswert -0,5 bar abfällt, hält das Steuergehäuse den Motor  $\overline{AUFRUF}$  NICHT AKTIVIERT  $\overline{a}$  an.

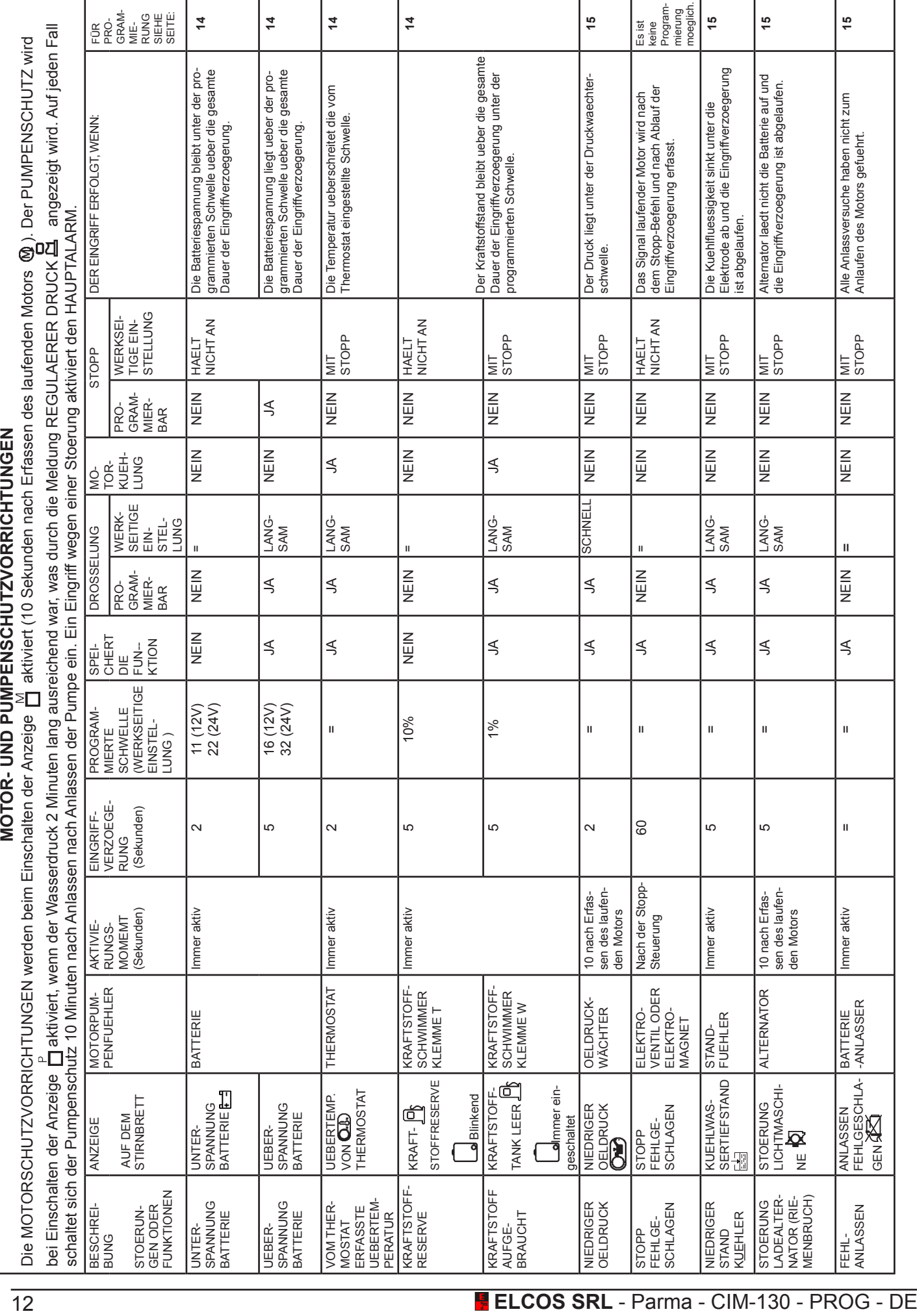

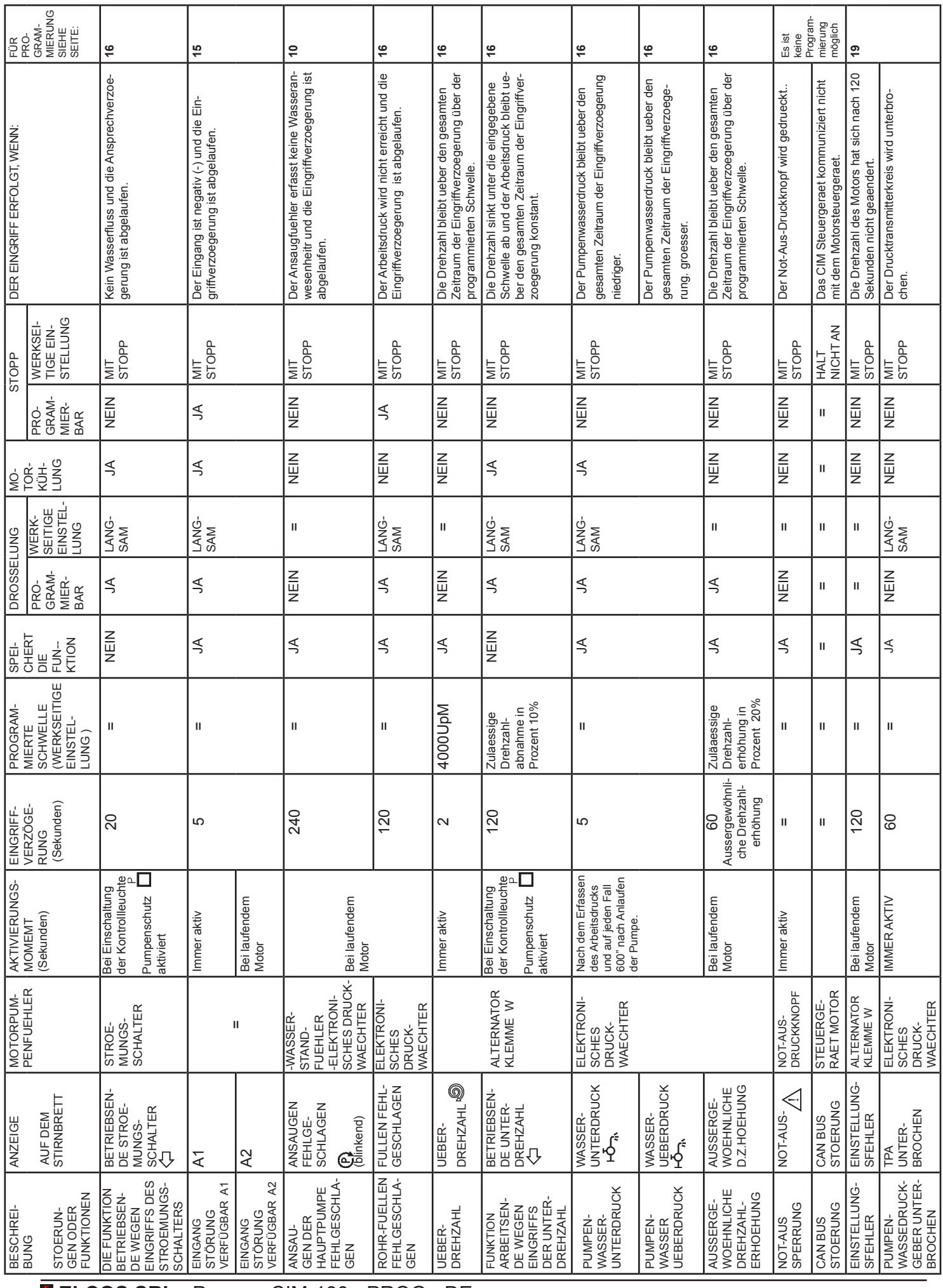

**ELCOS SRL** - Parma - CIM-130 - PROG - DE 13

# **PROGRAMMIERUNG MOTORPUMPE**

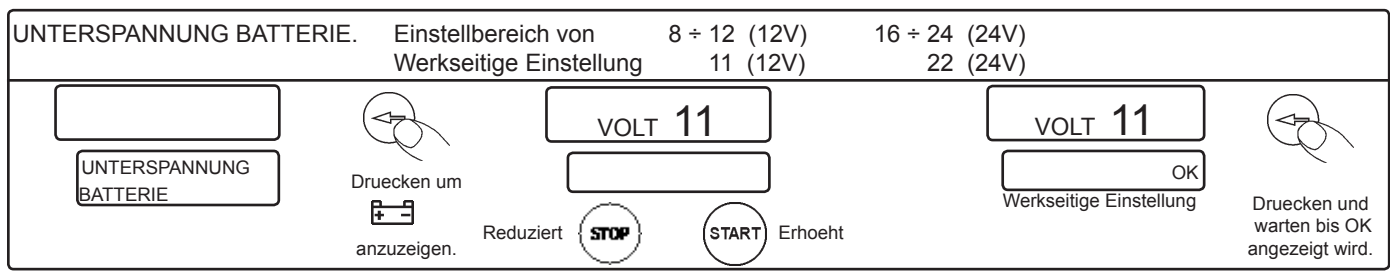

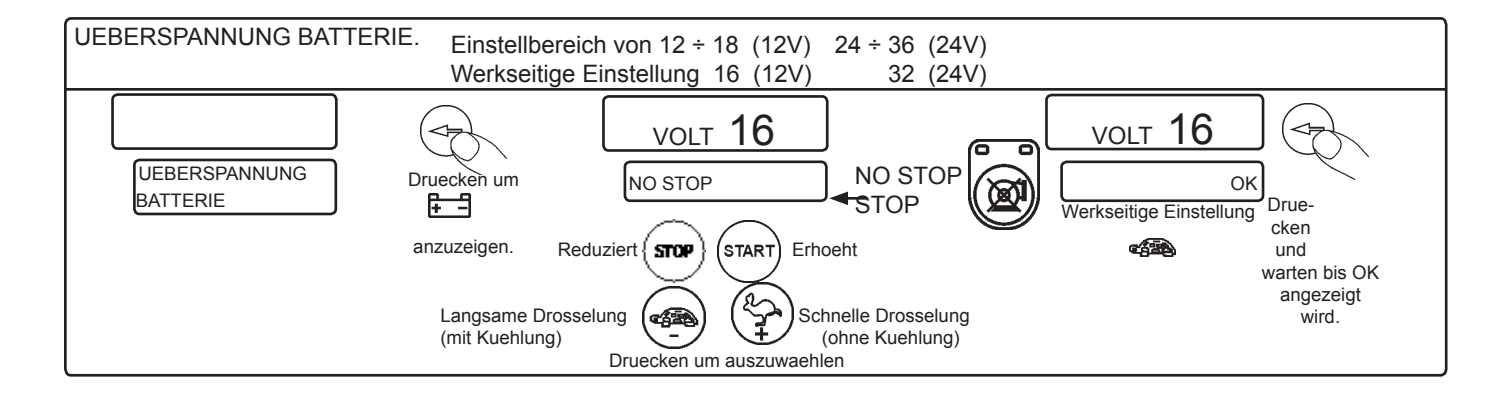

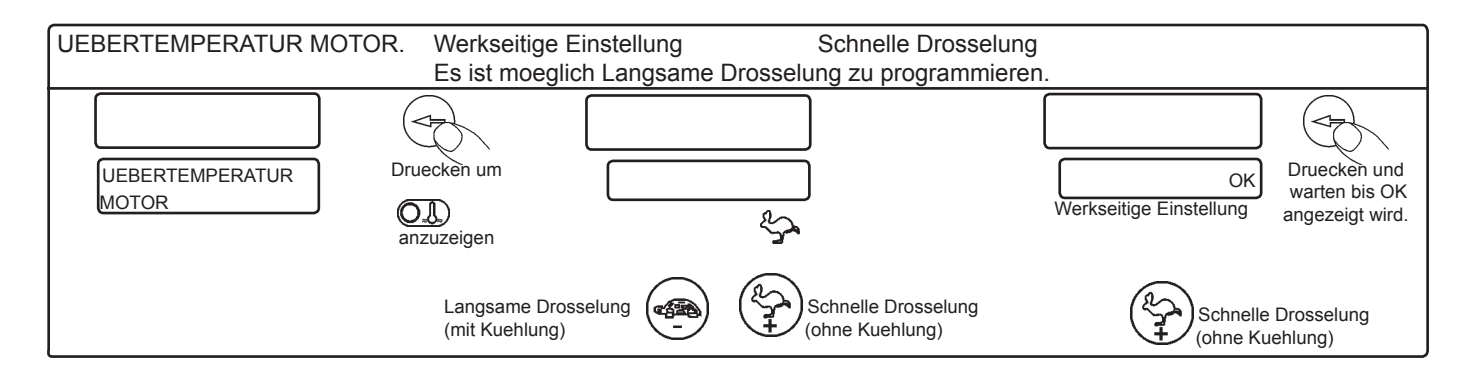

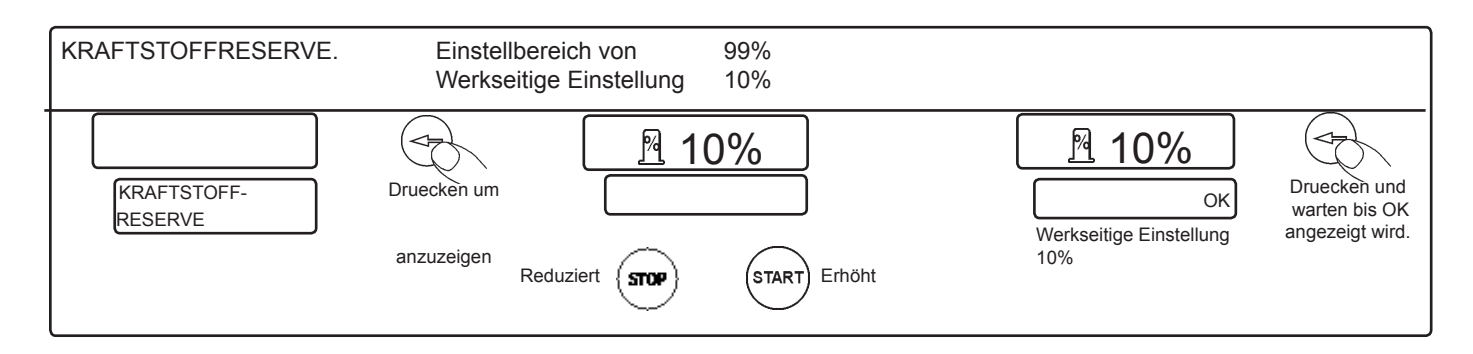

1% 1% Druecken und warten bis OK angezeigt wird. Druecken um anzuzeigen. KRAFTSTOFFTANK Druecken um<br>LEER OK LEER KRAFTSTOFF AUFGEBRAUCHT.Die Anomalie greift ein, wenn der Kraftstoffstand unter oder auf der eingestellten Schwelle bleibt. Regelung von 0 bis 99%. Siehe Programmierung auf Seite 20 "KRAFTSTOFF AUFGEBRAUCHT - PROZENT". Es besteht die Möglichkeit, die Drosselungsweise zu programmieren = LANGSAM oder Schnell. Werksseitig: 1% mit schneller Drosselung. Werkseitige Einstellung = 1% Reduziert  $\{$  **STOP**  $\}$  (**START**) Erhöht Langsame Drosselung (43) (2) Schnelle Drosselung<br>(mit Kuehlung) (3) Chne Kuehlung (mit Kuehlung) **CENLangsame Drosselung** 

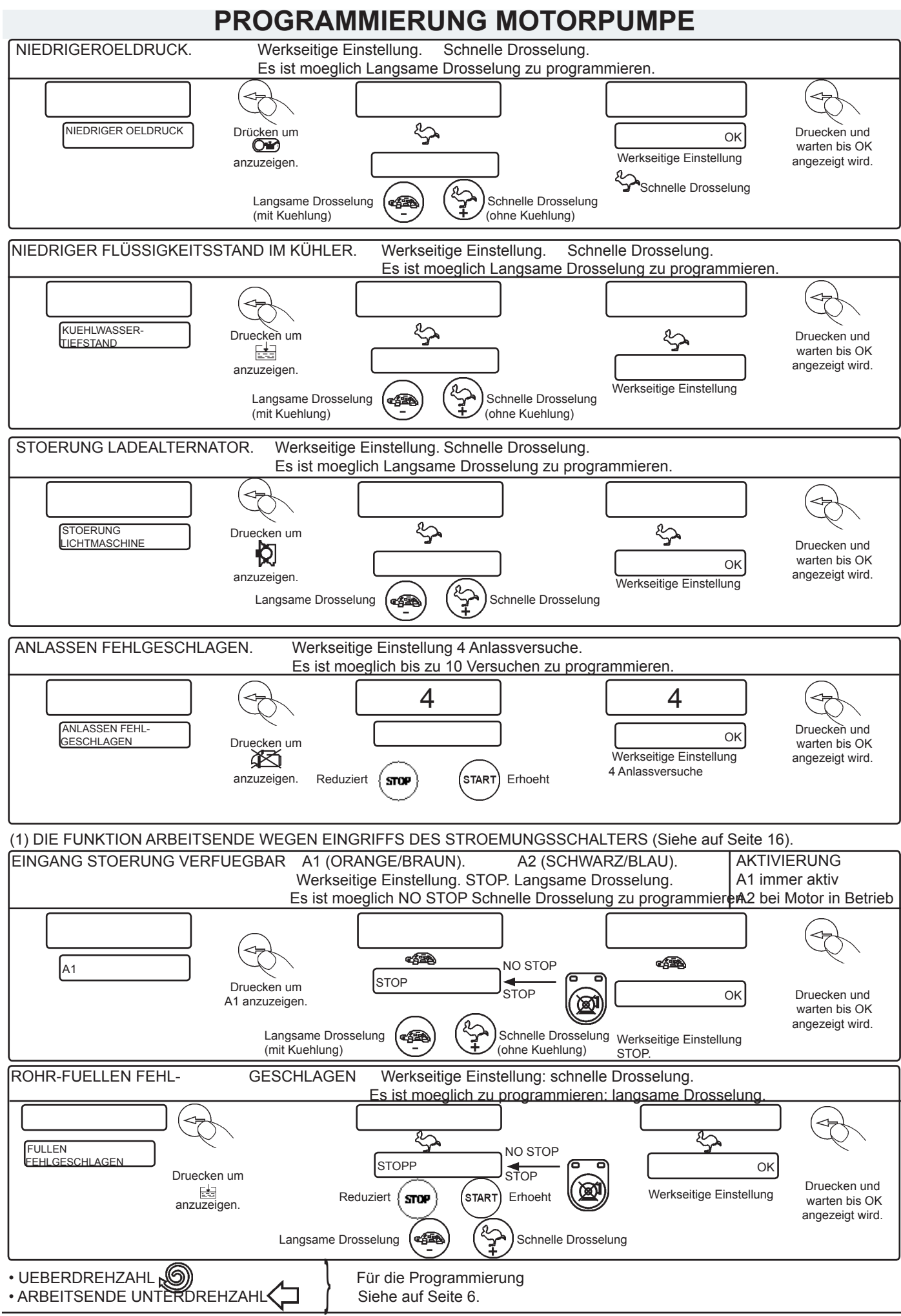

**ELCOS SRL** - Parma - CIM-130 - PROG - DE

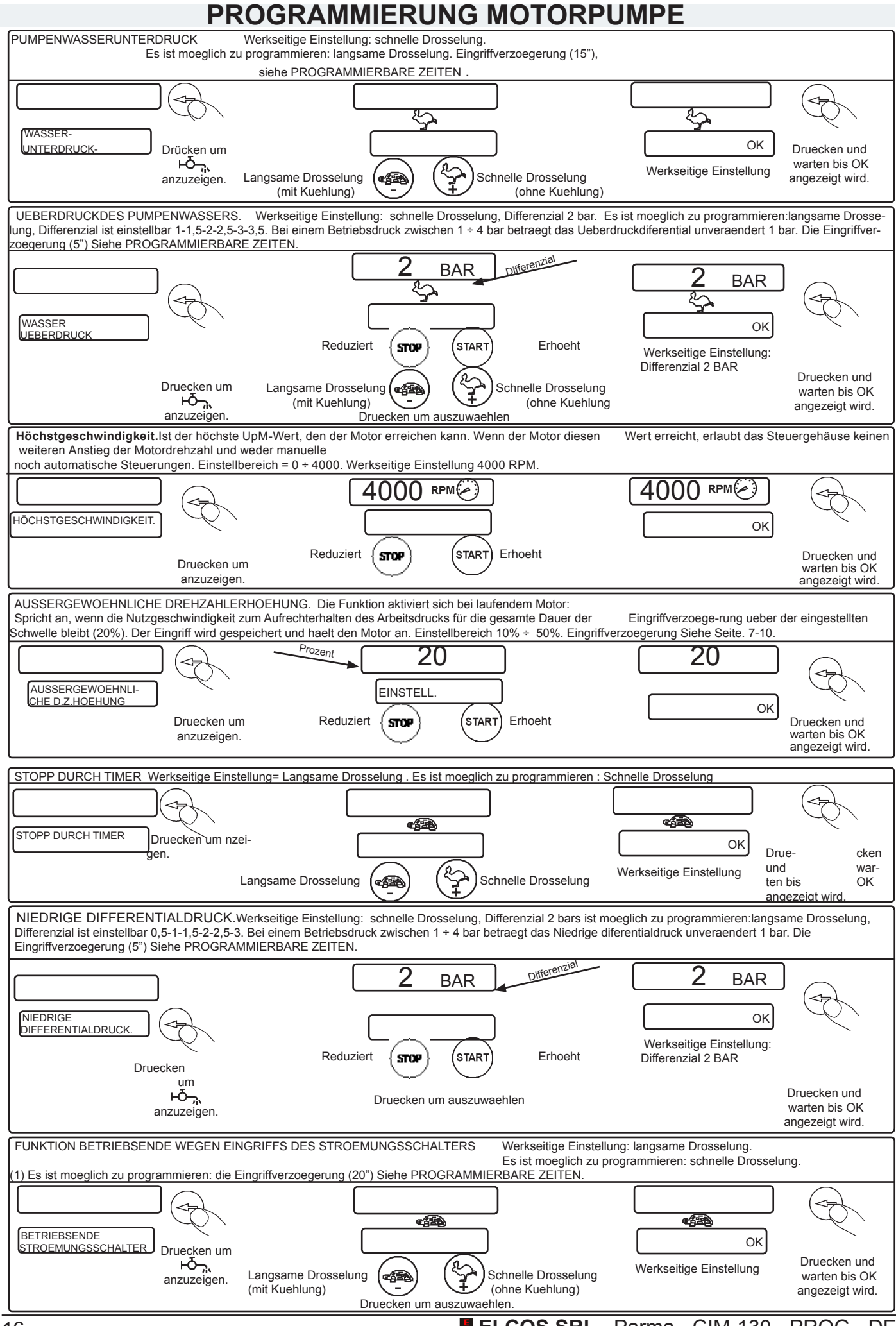

16 **ELCOS SRL** - Parma - CIM-130 - PROG - DE

## **EINREGULIERUNG MOTORPUMPE UND ANLAGE**

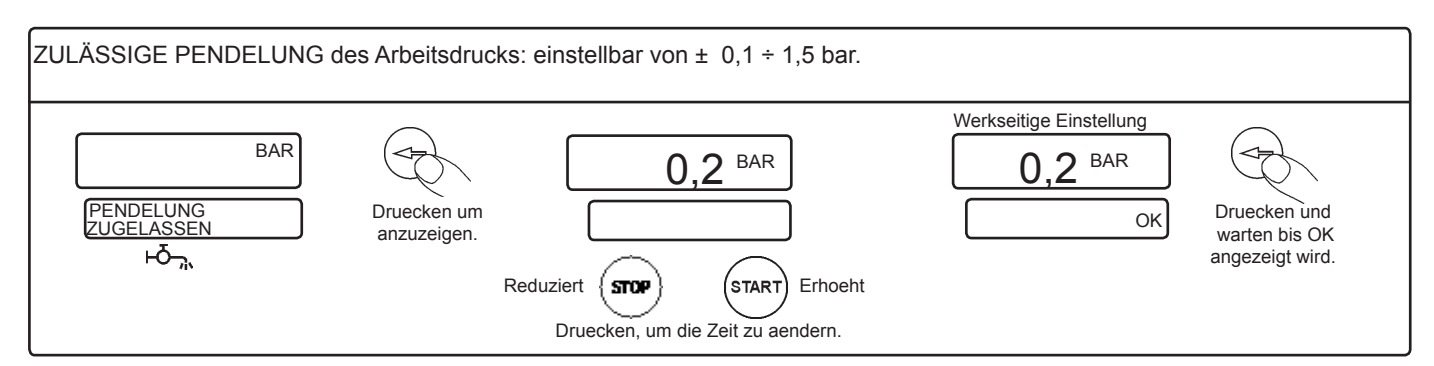

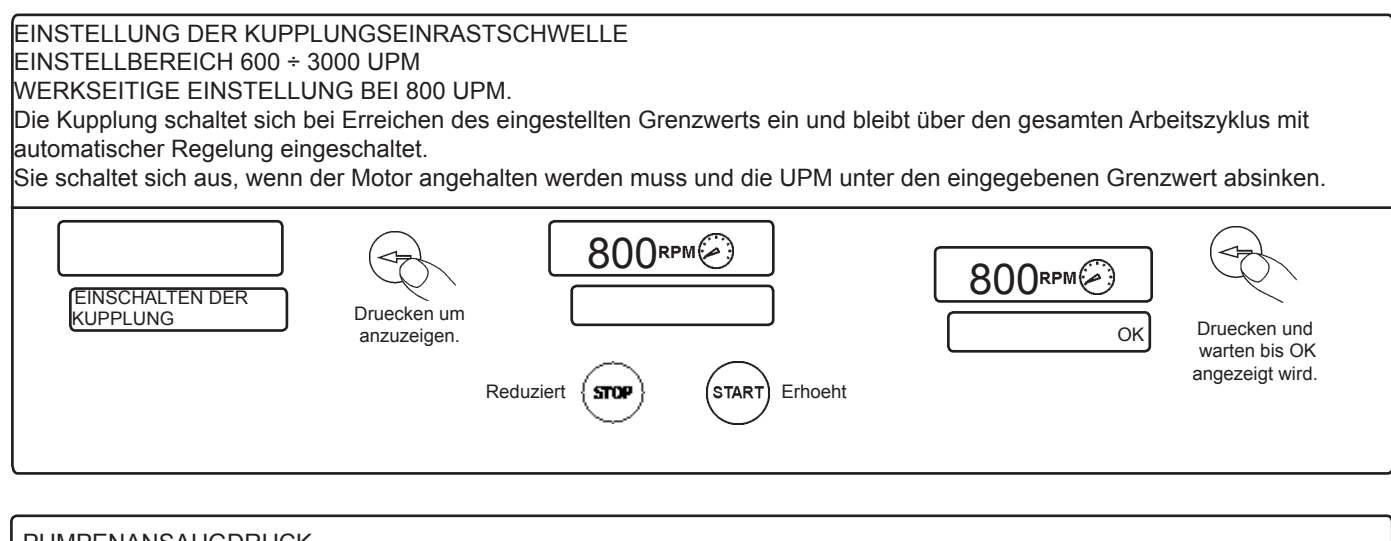

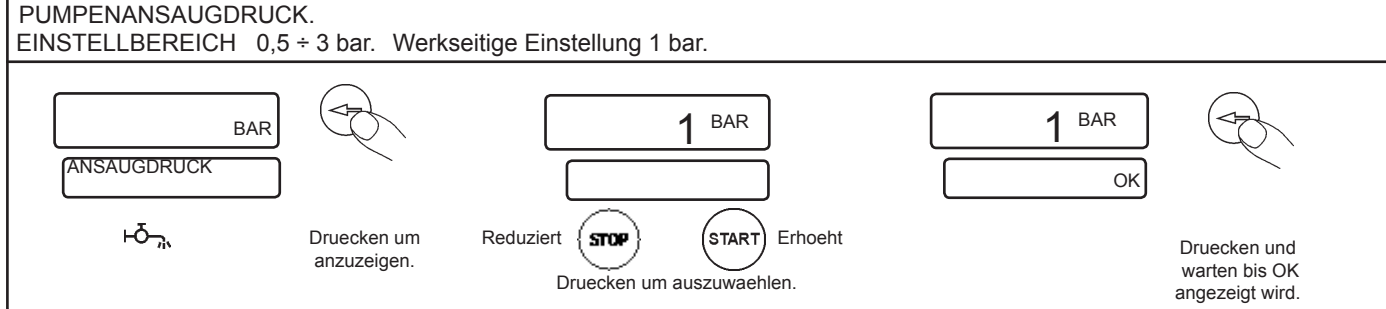

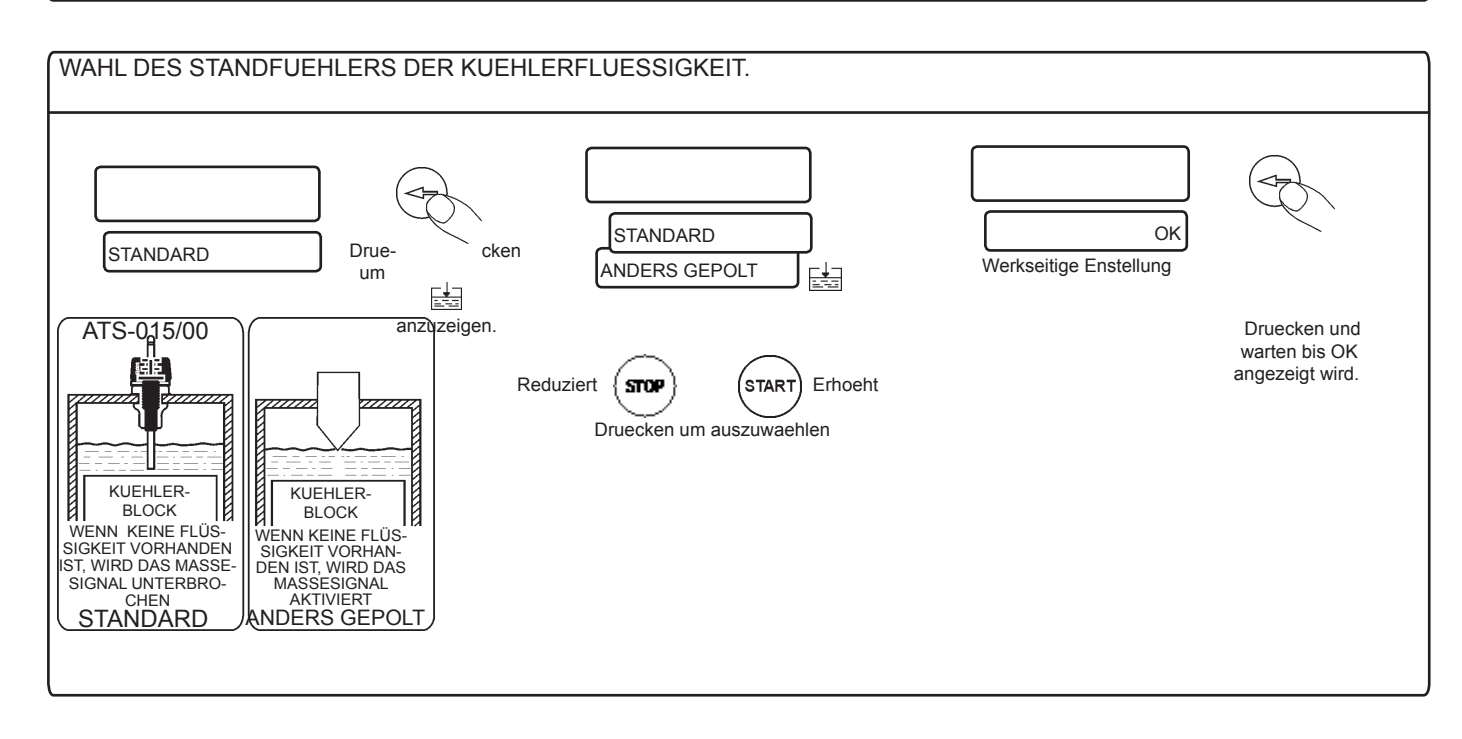

#### **WAHL DES BEREITS PROGRAMMIERTEN KRAFTSTOFFSCHWIMMERS**

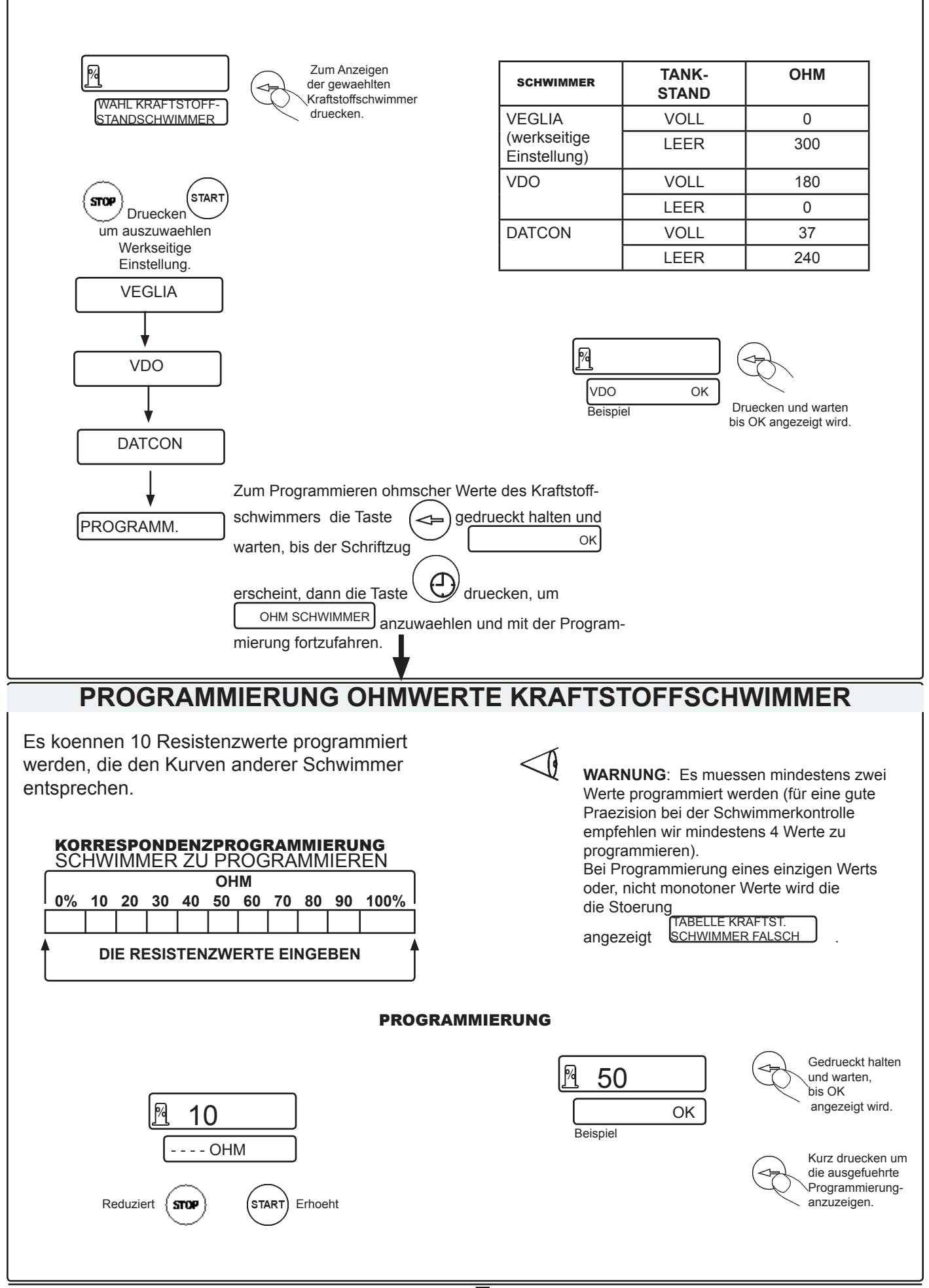

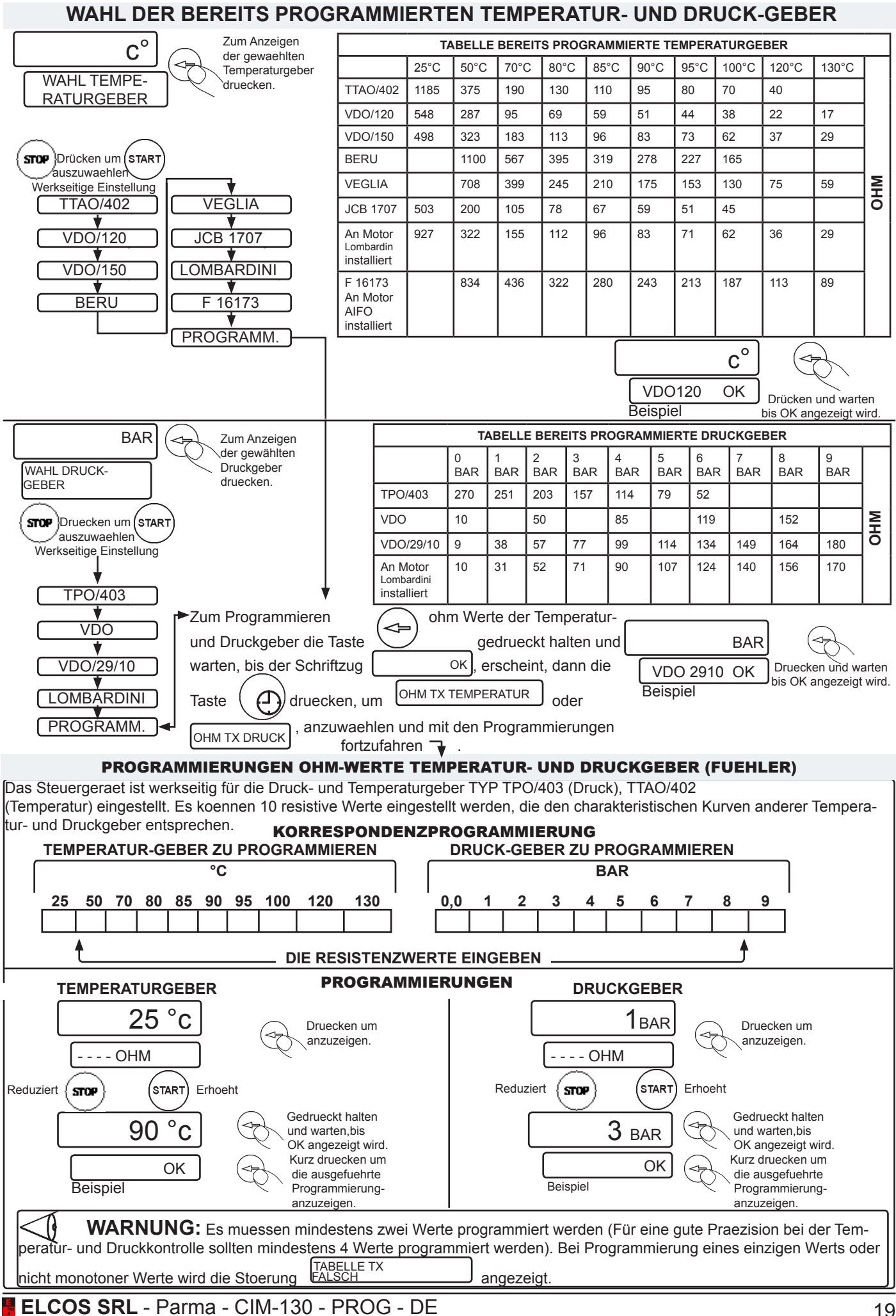

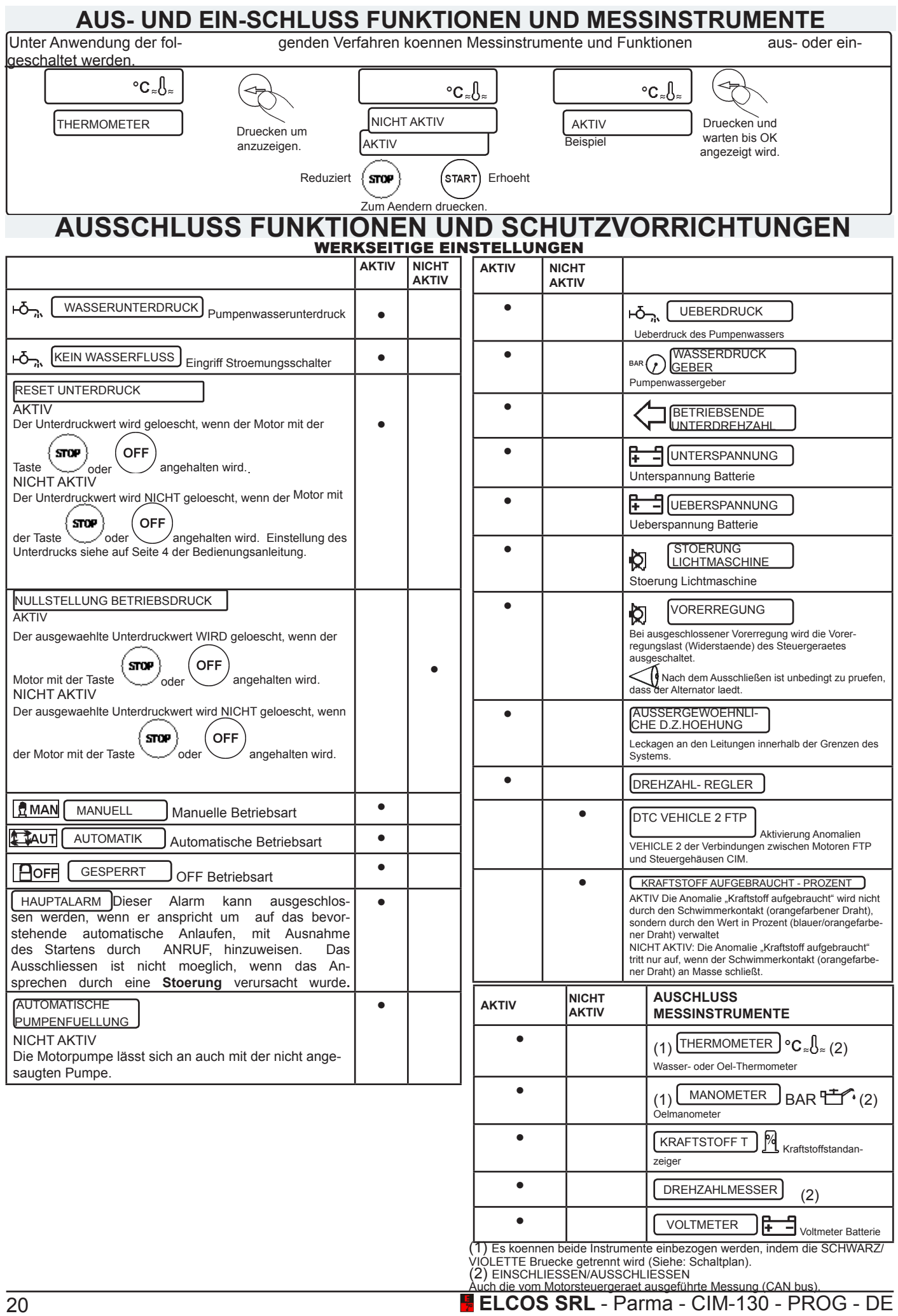